## tehnotaka

[https://tehnoteka.rs](https://tehnoteka.rs/?utm_source=tehnoteka&utm_medium=pdf&utm_campaign=click_pdf)

## **Uputstvo za upotrebu**

LG UltraGear monitor 27GN95R-B

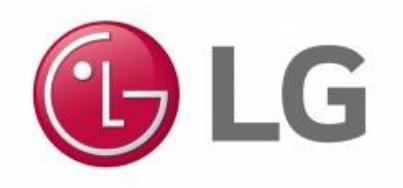

Tehnoteka je online destinacija za upoređivanje cena i karakteristika bele tehnike, potrošačke elektronike i IT uređaja kod trgovinskih lanaca i internet prodavnica u Srbiji. Naša stranica vam omogućava da istražite najnovije informacije, detaljne karakteristike i konkurentne cene proizvoda.

Posetite nas i uživajte u ekskluzivnom iskustvu pametne kupovine klikom na link:

[https://tehnoteka.rs/p/lg-ultragear-monitor-27gn95r-b-akcija-cena/](https://tehnoteka.rs/p/lg-ultragear-monitor-27gn95r-b-akcija-cena/?utm_source=tehnoteka&utm_medium=pdf&utm_campaign=click_pdf)

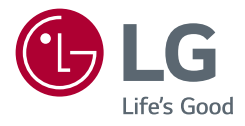

## Korisnički priručnik

## LG UltraGear<sup>™</sup> **Gaming Monitor**

**(LED Monitor\*)**

\* LG LED monitori su LCD monitori sa LED pozadinskim osvetljenjem.

Pažljivo pročitajte ovo uputstvo pre nego što počnete da koristite uređaj i sačuvajte ga za buduću upotrebu.

*27GN95R*

www.lg.com Autorska prava 2022. LG Electronics Inc. Sva prava zadržana.

## **SADRŽAJ**

*SRPSKI*

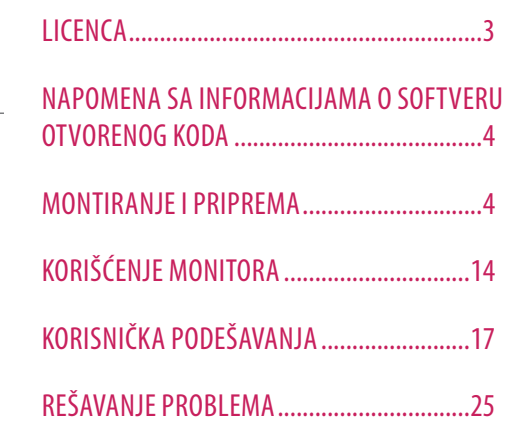

SPECIFIKACIJE PROIZVODA .........................29

### **LICENCA**

Svaki model ima drugačiju licencu. Više informacija o licenci potražite na lokaciji *www.lg.com*.

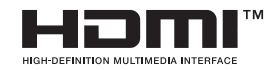

The terms HDMI, HDMI High-Definition Multimedia Interface, and the HDMI Logo are trademarks or registered trademarks of HDMI Licensing Administrator, Inc.

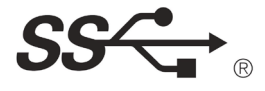

The SuperSpeed USB Trident logo is a registered trademark of USB Implementers Forum, Inc.

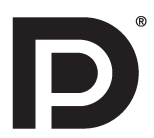

VESA, VESA logo, DisplayPort compliance logo and DisplayPort compliance logo for dual-mode source devices are all registered trademarks of the Video Electronics Standards Association.

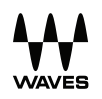

Waves MaxxAudio®, Maxx®, and addition Maxx marks are trademarks or registered trademarks of Waves Audio Ltd.

### **NAPOMENA SA INFORMACIJAMA O SOFTVERU OTVORENOG KODA**

*SRPSKI*

Da biste dobili izvorni kod pod GPL, LGPL, MPL i drugim licencama otvorenog izvornog koda koje su sadržane u ovom proizvodu, posetite *http://opensource.lge.com.* Pored izvornog koda, možete da preuzmete i sve navedene uslove licence, odricanja od garancije i obaveštenja o autorskim pravima. Kompanija LG Electronics takođe pruža mogućnost slanja izvornog koda na CD-ROM-u, pod uslovom da pokrijete te troškove (koji obuhvataju cenu medija i troškove slanja i isporuke), za šta je neophodno da pošaljete zahtev kompaniji LG Electronics na e-adresu: *opensource@lge.com.* Ova ponuda važi tri godine od naše poslednje isporuke ovog proizvoda. Ova poruka važi za sve koji su upoznati sa ovom informacijom.

### **MONTIRANJE I PRIPREMA**

#### **OPREZ**

- Uvek koristite originalne komponente da biste obezbedili bezbednost i performanse proizvoda.
- Sva oštećenja i povrede koji nastanu zbog upotrebe falsifikovanih proizvoda nisu pokriveni garancijom.
- Preporučuje se korišćenje priloženih komponenti.
- Slike u ovom dokumentu predstavljaju tipične procedure i mogu izgledati drugačije od stvarnog proizvoda.
- Nemojte da nanosite nikakva sredstva (ulja, sredstva za podmazivanje itd.) na delove zavrtnja prilikom sklapanja proizvoda. (U suprotnom, možete oštetiti uređaj.)
- Nemojte jako pritiskati kada pričvršćujete zavrtnje da ne biste oštetili monitor. Oštećenja nastala na ovaj način nisu pokrivena garancijom proizvoda.
- Ne nosite monitor okrenut naopako držeći ga samo za postolje. To može dovesti do pada monitora sa postolja, što može izazvati telesnu povredu.
- Kada pomerate ili premeštate monitor, ne dodirujte ekran monitora. Snažan pritisak može da ošteti ekran monitora.
- Talasni šablon po izgledu, za razliku od opšteg načina nanošenja premaza, primenjuje se na dodatnom sjajnom materijalu u sirovinama. Bez izgleda oljuštenosti, ima dobru trajnost. Koristite ga s poverenjem jer ne postoji nikakav problem kod korišćenja proizvoda.

#### **A** NAPOMENA

- Komponente se mogu razlikovati od slika u ovom priručniku.
- Sve informacije o proizvodu i specifikacije iz ovog priručnika mogu biti promenjene bez prethodnog obaveštenja da bi se poboljšale performanse proizvoda.
- Da biste kupili opcioni dodatni pribor, posetite prodavnicu elektronske opreme ili prodavnicu na mreži, odnosno pozovite prodavnicu u kojoj ste kupili proizvod.
- Kabl za napajanje koji ste dobili uz uređaj može se razlikovati u zavisnosti od regiona.

#### **Podržani upravljački programi i softver**

- Možete da preuzmete i instalirate najnoviju verziju sa LGE Veb lokacije (*www.lg.com*).
- <sup>-</sup> Upravljački program monitora / OnScreen Control / LG UltraGear™ Control Center / LG Calibration Studio

#### **Opis proizvoda i dugmadi**

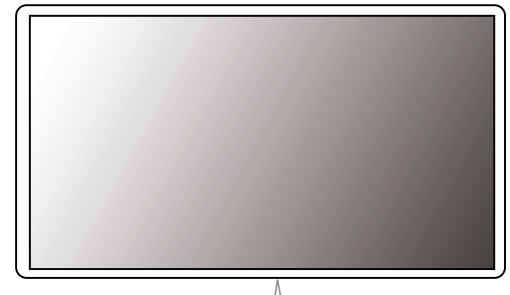

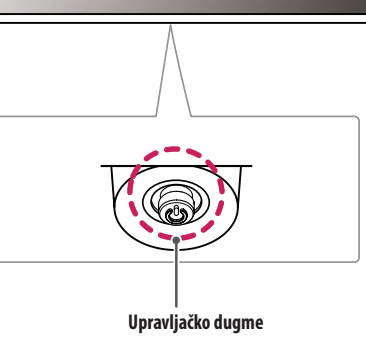

#### **Korišćenje upravljačkog dugmeta**

Da biste na jednostavan način upravljali funkcijama monitora, pritiskajte upravljačko dugme ili ga pomerajte prstom nalevo/nadesno/nagore/nadole.

#### **Osnovne funkcije**

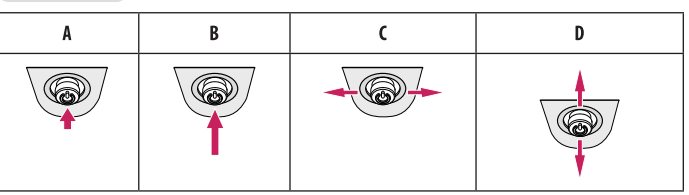

(Uključivanje): Prstom jedanput pritisnite upravljačko dugme da biste uključili monitor.

(Isključivanje): Pritisnite i zadržite prstom upravljačko dugme najmanje 5 sekundi da biste isključili monitor.

(Kontrola jačine zvuka): Pomerajte upravljačko dugme nalevo/nadesno da biste podesili jačinu zvuka.

D (Kontroliše osvetlienie ekrana): Pomerajte upravljačko dugme nagore/nadole da biste podesili osvetlienost ekrana.

#### **Premeštanje i podizanje monitora**

Kada premeštate ili podižete monitor, pratite ova uputstva da biste sprečili da se monitor ogrebe ili ošteti i da biste obezbedili bezbedan transport bez obzira na oblik ili veličinu.

- Preporučuje se da stavite monitor u originalnu kutiju ili materijal za pakovanje pre premeštanja.
- Pre premeštanja ili podizanja monitora isključite kabl za napajanje i sve ostale kablove.
- Čvrsto držite donji deo i stranice okvira monitora. Nemojte držati sam panel.
- Dok držite monitor, ekran treba da bude okrenut od vas da biste sprečili da se ogrebe.
- Prilikom transporta monitor nemojte da izlažete udarcima ili prejakim vibracijama.
- Kada premeštate monitor, držite ga u uspravnom položaju, nikada nemojte okretati monitor na stranu, niti ga naginjati bočno.

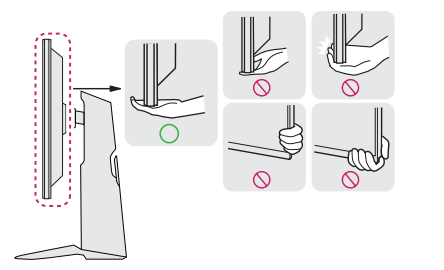

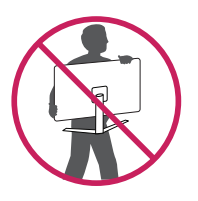

- Koliko je to moguće, izbegavajte da dodirujete ekran monitora.
	- *-* Ovo može oštetiti ekran ili neke piksele koji se koriste za stvaranje slika.
- Ako koristite monitor bez osnove postolja, upravljačko dugme može izazvati da monitor postane nestabilan i padne, što može da dovede do oštećenja monitora ili telesne povrede. Pored toga, ovo može da izazove kvar upravljačkog dugmeta.

#### **Postavljanje na sto**

• Podignite monitor i uspravno ga postavite na sto. Postavite ga bar 100 mm od zida da biste obezbedili dovoljnu ventilaciju.

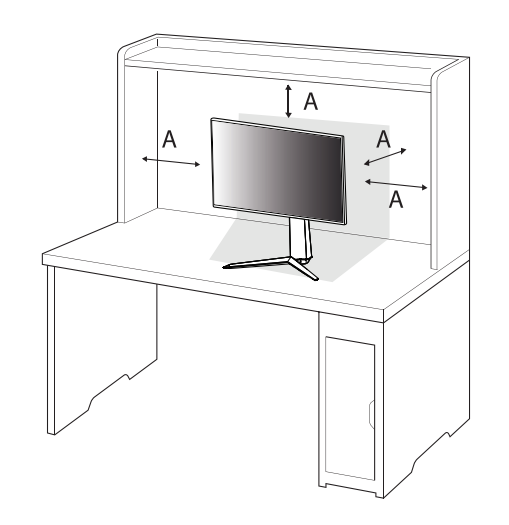

: 100 mm

#### **OPREZ**

- Pre premeštanja ili montiranja monitora, isključite kabl za napajanje iz utičnice. Postoji opasnost od strujnog udara.
- Uverite se da koristite kabl za napajanje koji je isporučen u pakovanju proizvoda i povežite ga sa uzemljenom utičnicom.
- Ako vam je potreban drugi kabl za napajanje, obratite se lokalnom distributeru ili najbližoj prodavnici.

#### **Podešavanje visine postolja**

- *1* Stavite monitor postavljen na postolje u uspravnom položaju.
- *2* Čvrsto uhvatite monitor obema rukama I kontrolišite ga.

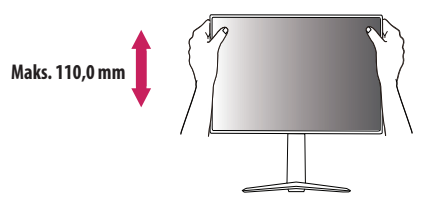

#### **UPOZORENJE**

• Kada podešavate visinu ekrana, nemojte stavljati ruku na telo postolja kako ne biste povredili prste.

#### **Podešavanje ugla**

- *1* Stavite monitor postavljen na postolje u uspravnom položaju.
- *2* Podesite ugao ekrana.

Ekran možete nagnuti unapred ili unazad u rasponu od -5 ° do 15 ° radi prijatnijeg gledanja.

# **SRPSKI** 9*SRPSKI*

#### **UPOZORENJE**

- Nemojte držati monitor za donji deo okvira, kao što je prikazano na slici u nastavku, da ne biste povredili prste prilikom podešavanja ekrana.
- Prilikom podešavanja ugla monitora vodite računa da ne dodirnete, odnosno pritisnete površinu ekrana.

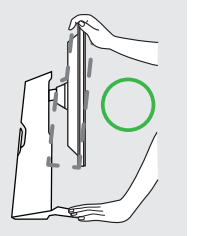

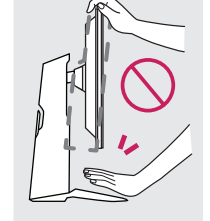

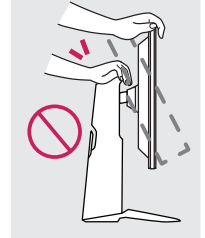

#### **Funkcija okretanja**

Funkcija okretanja omogućava rotiranje monitora za 90 stepenu u smeru kazaljke na satu.

#### **UPOZORENJE**

- Kada koristite funkciju okretanja, nemojte da rotirate monitor previše brzo ili primenom prekomerne sile.
	- *-* Monitor može doći u dodir sa postoljem i ogrebati osnovu.
	- *-* Vodite računa jer možete da zaglavite prste između monitora i postolja.

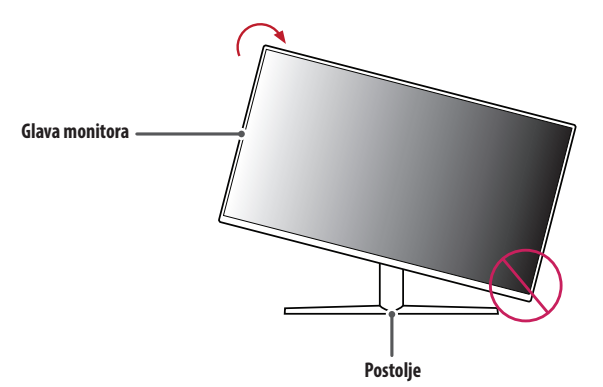

#### Podignite monitor na maksimalnu visinu.

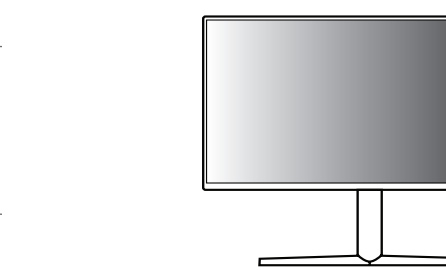

Podesite ugao monitora u smeru strelice kao što je prikazano na slici.

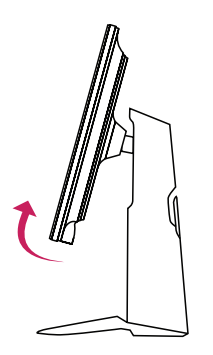

Rotirajte monitor u smeru kazaljke na satu kao što je prikazano na slici.

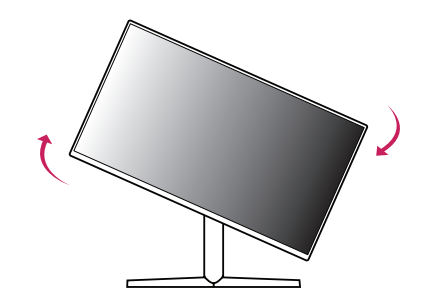

Postavljanje završite tako što ćete monitor da zarotirate za 90 °, kao što je prikazano ispod.

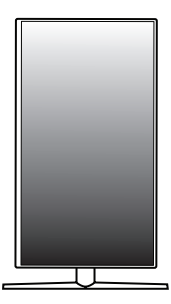

#### **A** NAPOMENA

- Funkcija automatskog okretanja ekrana nije podržana.
- Ekran može lako da se rotira pomoću tastera prečice za okretanje ekrana koju obezbeđuje operativni sistem Windows. Obratite pažnju na to da neke verzije operativnog sistema Windows i neki upravljački programi za grafičke kartice mogu da koriste različite postavke za taster za okretanje ekrana, odnosno ne moraju uopšte da ga podržavaju.

#### **Korišćenje Kensington brave**

Više informacija o postavljanju i korišćenju potražite u korisničkom priručniku za Kensington bravu ili posetite veb-lokaciju *http://www.kensington.com*.

Pričvrstite monitor za sto pomoću kabla Kensington sistema bezbednosti.

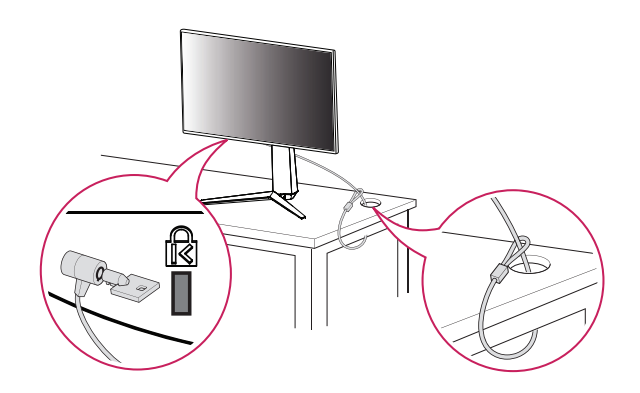

#### **A** NAPOMENA

• Kensington sistem bezbednosti je opcioni pribor. Opcioni dodatni pribor možete nabaviti u većini prodavnica elektronske opreme.

#### **Postavljanje na zid**

Ovaj monitor odgovara specifikacijama ploče za montiranje na zid ili drugih kompatibilnih uređaja. Da bi postojala odgovarajuća ventilacija, monitor montirajte tako da bude najmanje 100 mm udaljen od zida i ostavite oko 100 mm prostora sa svake strane monitora. Detaljna uputstva za montiranje možete dobiti u lokalnoj prodavnici. Uputstva za instalaciju i podešavanje nosača za montiranje na zid sa mogućnošću naginjanja možete naći i u priručniku nosača.

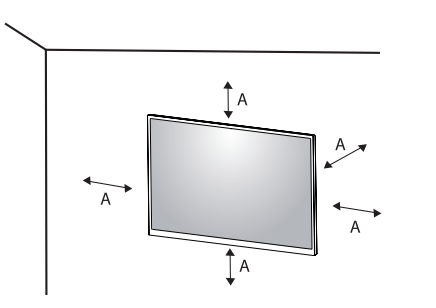

#### **Instaliranje ploče za montiranje na zid**

Da biste postavili monitor na zid, pričvrstite (opcioni) nosač za montiranje na zid na zadnju stranu monitora. Vodite računa da nosač za montiranje na zid bude dobro pričvršćen za monitor i za zid.

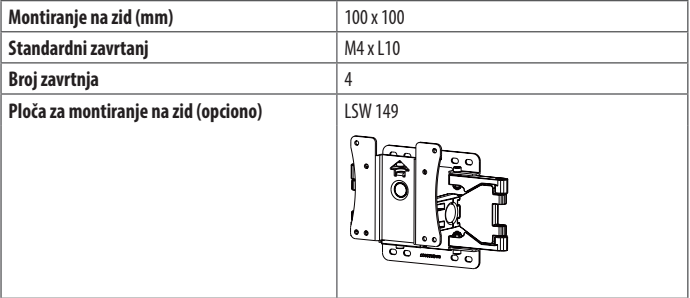

: 100 mm

#### **A** NAPOMENA

- Koristite zavrtnje koji su usklađeni sa VESA standardima.
- Komplet za montiranje na zid sadrži uputstvo za montažu i sve neophodne delove.
- Nosač za montiranje na zid je opcioni pribor. Opcioni dodatni pribor možete nabaviti kod lokalnog distributera.
- Dužina zavrtnja se razlikuje u zavisnosti od nosača za montiranje na zid. Ako koristite zavrtnje koji su duži od standardnih, može doći do unutrašnjeg oštećenja proizvoda.
- Više informacija potražite u korisničkom priručniku za nosač za montiranje na zid.
- Vodite računa da ne pritiskate prejako ploču za montiranje na zid dok je pričvršćujete da ne bi došlo do oštećenja ekrana.
- Uklonite postolje pre montiranja monitora na zidni nosač obavljanjem postavljanja postolja u suprotnom smeru.

#### **OPREZ**

- Pre premeštanja ili montiranja monitora, kabl za napajanje obavezno isključite iz utičnice da ne bi došlo do strujnog udara.
- U slučaju montiranja monitora na plafon ili kosi zid, može doći do pada monitora, što može dovesti do povreda. Koristite nosač za zid koji je odobrila kompanija LG i obratite se distributeru ili kvalifikovanom osoblju.
- Da biste sprečili povrede, ovaj uređaj mora čvrsto da se prikači na zid u skladu sa uputstvima za postavljanje.
- Nemojte jako pritiskati kada pričvršćujete zavrtnje da ne biste oštetili monitor. Oštećenja nastala na ovaj način nisu pokrivena garancijom proizvoda.
- Koristite nosač za montiranje na zid i zavrtnje koji su usklađeni sa VESA standardom. Oštećenja do kojih dođe usled korišćenja ili nepravilnog korišćenja neodgovarajućih delova nisu pokrivena garancijom proizvoda.
- Mereno od zadnje strane monitora, dužina upotrebljenih zavrtanja ne sme biti veća od 8 mm.

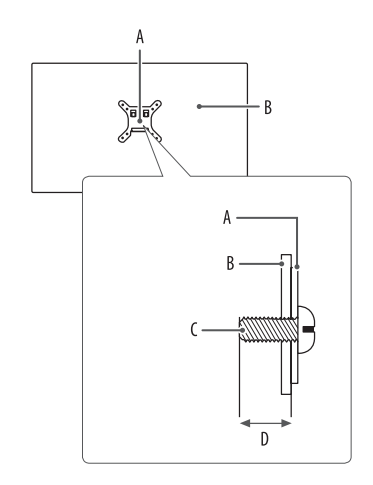

: Ploča za montiranje na zid B: Zadnja strana monitora : Standardni zavrtanj : Maks. 8 mm

## **KORIŠĆENJE MONITORA**

• Slike u ovom priručniku mogu se razlikovati od stvarnog proizvoda.

Pritisnite upravljačko dugme, idite na [Settings] **>** [Input], a zatim izaberite opciju ulaza.

#### **OPREZ**

- Ako koristite kablove drugih proizvođača koje nije certifikovala kompanija LG, slika se možda neće prikazivati ili se na ekranu može javiti šum.
- Nemojte dugo pritiskati ekran. To može dovesti do izobličenja slike.
- Nemojte dugo prikazivati nepokretnu sliku na ekranu. To može dovesti do zadržavanja slike. Koristite čuvar ekrana računara ako je moguće.
- Kada priključujete kabl za napajanje u utičnicu, koristite uzemljeni produžni kabl (sa 3 otvora) ili zidnu utičnicu sa uzemljenjem.
- Slika na monitoru može da treperi ako se uključi u oblasti sa niskom temperaturom. To je normalno.
- Na ekranu se ponekad mogu pojaviti crvene, zelene ili plave tačke. To je normalno.

**CRPSKI** 

# **SRPSKI** 15*SRPSKI*

#### **Povezivanje sa računarom**

- Ovaj monitor podržava funkciju Plug and Play\*.
- \* : Funkcija koja vam omogućava da dodate uređaj na računar bez potrebe za konfigurisanjem ili ručnom instalacijom upravljačkih programa.

#### **HDMI veza**

Prenos digitalnih video i audio-signala sa računara do monitora.

#### **OPREZ**

- Korišćenje DVI-HDMI ili DP (DisplayPort) na HDMI kabla može da izazove probleme sa kompatibilnošću.
- Koristite certifikovani kabl sa HDMI logotipom. Ako ne koristite certifikovani kabl, slika se možda neće prikazivati na ekranu ili može doći do greške u vezi.
- Preporučene vrste HDMI kablova
- *-* High-Speed HDMI®/™ kabl
- *-* High-Speed HDMI®/™ kabl sa Ethernetom

#### **DisplayPort veza**

Prenos digitalnih video i audio-signala sa računara do monitora.

#### **A** NAPOMENA

- U zavisnosti od verzije DisplayPort interfejsa na računaru, slika ili zvuk se možda neće reprodukovati.
- Ako koristite grafičku karticu koja podržava izlazni priključak Mini DisplayPort, koristite Mini DP na DP (Mini DisplayPort na DisplayPort) kabl ili adapterski kabl koji podržava DisplayPort1.4. (Prodaje se odvojeno)

#### **Povezivanje AV uređaja**

#### **HDMI veza**

HDMI veza služi za prenos digitalnih video i audio signala sa AV uređaja do monitora.

#### **A** NAPOMENA

- Korišćenje DVI-HDMI ili DP (DisplayPort) na HDMI kabla može da izazove probleme sa kompatibilnošću.
- Koristite certifikovani kabl sa HDMI logotipom. Ako ne koristite certifikovani kabl, slika se možda neće prikazivati na ekranu ili može doći do greške u vezi.
- Preporučene vrste HDMI kablova
- *-* High-Speed HDMI®/™ kabl
- *-* High-Speed HDMI®/™ kabl sa Ethernetom

#### **Povezivanje perifernih uređaja**

#### **Povezivanje USB uređaja**

USB priključak na proizvodu funkcioniše kao USB čvorište.

- Da biste koristili USB 3.0 sistem, povežite A-B USB 3.0 kabl proizvoda sa računarom.
- Periferni uređaji povezani sa USB IN priključkom mogu da se kontrolišu pomoću računara.

#### **A** NAPOMENA

- Preporučuje se da instalirate sve Windows ispravke kako bi Windows bio ažuran pre povezivanja uređaja koji nameravate da koristite.
- Spoljni uređaji se prodaju odvojeno.
- Tastatura, miš ili USB uređaj mogu da se povežu na USB priključak.
- Brzina punjenja se razlikuje u zavisnosti od uređaja.

#### **OPREZ**

- Mere opreza prilikom upotrebe USB uređaja.
- *-* USB uređaj s instaliranim programom za automatsko prepoznavanje ili onaj koji koristi svoj upravljački program možda neće biti prepoznat.
- *-* Pojedini USB uređaji možda neće biti podržani ili neće pravilno funkcionisati.
- *-* Preporučuje se korišćenje USB razvodnika ili čvrstog diska sa napajanjem. (Ako napajanje nije adekvatno, USB uređaj možda neće biti ispravno prepoznat.)

#### **Povezivanje slušalica**

Za povezivanje perifernih uređaja na monitor upotrebite priključak za slušalice.

#### **A** NAPOMENA

- Spoljni uređaji se prodaju odvojeno.
- U zavisnosti od postavki zvuka na računaru i spoljnom uređaju, funkcije slušalica i zvučnika mogu biti ograničene.
- Ako upotrebite slušalice sa priključkom pod uglom, može doći do problema prilikom povezivanja drugih spoljnih uređaja sa monitorom. Zato se preporučuje korišćenje slušalica sa pravim priključkom.

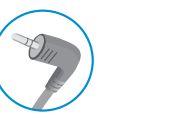

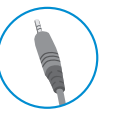

(preporučeno)

Pod uglom Pravi

**SRPSKI** 16*SRPSKI*

## **KORISNIČKA PODEŠAVANJA**

#### **A** NAPOMENA

• OSD meni na monitoru može se neznatno razlikovati od onog koji je prikazan u ovom priručniku.

#### **Otvaranje glavnog menija**

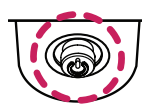

- *1* Pritisnite upravljačko dugme na dnu monitora.
- 2 Pomerajte upravljačko dugme nagore/nadole (**△/▼**) i nalevo/nadesno  $(\blacktriangleleft/\blacktriangleright)$  da biste podesili opcije.
- *3* Pritisnite upravljačko dugme još jednom da biste izašli iz glavnog menija.

**Upravljačko dugme**

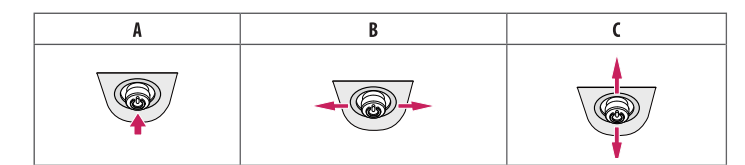

#### A

- Glavni meni je onemogućen: Omogućava glavni meni.
- Glavni meni je omogućen: Izlaz iz glavnog menija. (Pritisnite i držite dugme više od 5 sekundi da bi se monitor isključio. Na ovaj način uvek možete isključiti monitor, čak i dok se na ekranu prikazuje meni.)

#### B

- Glavni meni je onemogućen: Podešavanje jačine zvuka na monitoru.  $(\blacktriangleleft, \blacktriangleright)$
- Glavni meni je omogućen: Pristupanje funkciji [Input]. (<a> / Pristupanje funkcijama u opciji [Settings].  $(\blacktriangleright)$

 $\mathbf{C}$ 

- Glavni meni je onemogućen: Podešavanje nivoa osvetljenosti monitora. ( $\blacktriangle$ ,  $\blacktriangledown$ )
- Glavni meni je omogućen: Isključivanje monitora. ( $\blacktriangle$ ) / Ulazi u režim [Game Mode]. ( $\nabla$ )

#### **Funkcije u okviru glavnog menija**

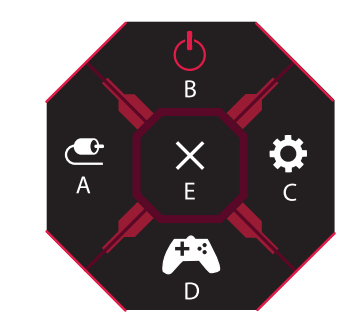

#### **Postavke menija**

- *1* Da biste otvorili OSD meni, pritisnite upravljačko dugme na dnu monitora, zatim izaberite [Settings].
- *2* Pomerajte upravljačko dugme nagore/nadole i nalevo/nadesno da biste podesili opcije.
- *3* Da biste se vratili u prethodni meni ili podesili neku drugu stavku menija, pomerite upravljačko dugme u smeru  $\blacktriangleleft$ ili ga pritisnite ( $\binom{0}{2}$ ).
- 4 Da biste izašli iz OSD menija, pomerajte upravljačko dugme u smeru <sve dok ne izađete.

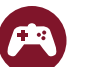

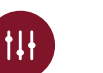

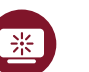

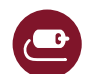

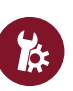

[Game Mode] [Game Adjust] [Picture Adjust] [Input] [General]

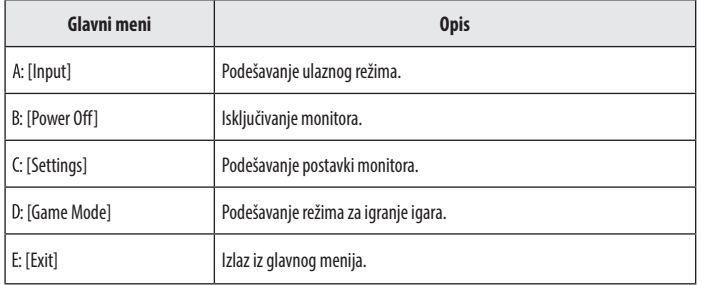

SRPSKI

# **CRPSKI** 19*SRPSKI*

#### **[Game Mode]**

#### **[Settings] > [Game Mode]**

#### **[Game Mode] na SDR signalu (signal koji nije HDR)**

- [Gamer1]/[Gamer2]: Režimi slike [Gamer1] i [Gamer2] omogućavaju vam da sačuvate dve grupe prilagođenih podešavanja ekrana, uključujući opcije podešavanja u vezi sa igrom.
- [FPS]: Ovaj režim je optimizovan za FPS igre. Ova postavka je prikladna za veoma mračne FPS igre.
- [RTS]: Ovaj režim je optimizovan za RTS igre.
- [Vivid]: Optimizuje ekran za živopisne boje.
- [Reader]: Optimizovanje ekrana za čitanje dokumenata. Osvetljenje ekrana možete podesiti u OSD meniju.
- [HDR Effect]: Optimizuje ekran za visoki dinamički opseg.
- [sRGB]: Standardni RGB prostor boje za monitor i štampač.
- [Calibration 1]: Podešavanje u skladu sa poslednjom kalibracijom ekrana.
- [Calibration 2]: Podešavanje u skladu sa prethodnom kalibracijom ekrana. Kada instalirate aplikaciju LG CALIBRATION STUDIO, ovaj meni će biti omogućen.

#### **[Game Mode] na HDR signalu**

- [Gamer1]/[Gamer2]: Režimi slike [Gamer1] i [Gamer2] omogućavaju vam da sačuvate dve grupe prilagođenih podešavanja ekrana, uključujući opcije podešavanja u vezi sa igrom.
- [FPS]: Ovaj režim je optimizovan za FPS igre. Ova postavka je prikladna za veoma mračne FPS igre.
- [RTS]: Ovaj režim je optimizovan za RTS igre.
- [Vivid]: Optimizuje ekran za živopisne boje.

#### **A** NAPOMENA

- HDR sadržaj se možda neće prikazivati ispravno u zavisnosti od podešavanja operativnog sistema Windows 10 OS; proverite podešavanja uključivanja/isključivanja HDR-a u Windows-u.
- Kada je funkcija HDR uključena, kvalitet prikaza znakova ili slike može da bude loš zbog performanse grafičke kartice.
- Dok je funkcija HDR uključena, može doći do treperenja ili pucketanja na ekranu prilikom menjanja ulaza monitora ili uključivanja/isključivanja napajanja monitora zbog performanse grafičke kartice.
- Za informacije u vezi sa time da li grafička kartica i igra podržavaju HDR, posetite veb-sajt proizvođača.

#### **[Game Adjust]**

#### **[Settings] > [Game Adjust]**

- [Overclock]
- *-* [On]: Podešava Povećanje radnog takta na veću brzinu osvežavanja nego što je naznačeno u specifikaciji panela.
- *-* [Off]: Onemogućava funkciju poboljšanja Povećanje radnog takta.
- [Adaptive-Sync]/[FreeSync Premium Pro]: Pruža savršene i prirodne slike u igračkom okruženju. Imajte na umu da se treperenje ekrana može povremeno javiti u određenom igračkom okruženju.

#### **A** NAPOMENA

- **[Overclock]**
- *-* Kada se monitor ponovo uključi, promenite postavku maksimalne učestalosti osvežavanja na GPU kontrolnoj tabli.
- *-* Ako prikaz na ekranu izgleda abnormalno, isključite podešavanje Povećanje radnog takta.
- *-* Funkcija može da se koristi samo putem DisplayPort ulaza.
- *-* Performanse funkcije Overclock mogu da se razlikuju u zavisnosti od grafičke kartice ili igre.
- *-* Ne garantujemo za performanse ove funkcije i ne snosimo odgovornost za bilo kakve popratne pojave do kojih može doći nakon aktiviranja funkcije.
- **[Adaptive-Sync]/[FreeSync Premium Pro]**
	- Podržani interfejs: DisplayPort (G-SYNC Compatible, FreeSync Premium Pro), HDMI (FreeSync Premium Pro).
	- *-* Podržana grafička kartica: Potrebna je grafička kartica koja podržava tehnologije NVIDIA G-SYNC ili AMD FreeSync.
	- *-* Podržana verzija: Proverite da li je instaliran najnoviji upravljački program za grafičku karticu.
- *-* Za više informacija o zahtevima, pogledajte veb-sajt kompanije NVIDIA (*www.nvidia.com*) i AMD website (*www.amd.com*).
- [Black Stabilizer]: Možete da podesite kontrast crne boje kako bi se postigla bolja vidljivost u tamnim scenama. To će vam pomoći da lakše uočite objekte u tamnijim scenama igre.
- [Response Time]: Podešava vreme odziva za prikazane slike na osnovu brzine ekrana. U normalnom okruženju preporučuje se da se koristi opcija [Fast].

U slučaju slika sa brzim pokretima, preporučuje se da izaberete opciju [Faster]. Izbor opcije [Faster] može dovesti do zadržavanja slike.

- *-* [Faster]: Podešavanje vremena odziva na [Faster].
- *-* [Fast]: Podešavanje vremena odziva na [Fast].
- *-* [Normal]: Podešavanje vremena odziva na vrednost [Normal].
- *-* [Off]: Isključivanje funkcije.
- [Cross Hair]: Cross Hair (Nišan) predstavlja znak na sredini ekrana u FPS (First Person Shooter pucanje iz prvog lica) igrama.

Korisnicima su na raspolaganju četiri različita nišana koje mogu da koriste u izabranoj igri. Kada je monitor isključen, odnosno kada pređe u režim uštede energije, funkcija Cross Hair (Nišan) se automatski isključuje.

#### **[Settings] > [Game Adjust] > [Game Reset]**

- [Do you want to reset your Game settings?]:
	- *-* [No]: Otkažite da izaberete.
	- *-* [Yes]: Vraća na podrazumevane postavke.

# **CRPSKI** 21*SRPSKI*

#### **[Picture Adjust]**

#### **[Settings] > [Picture Adjust]**

- [Brightness]: Podešava osvetljenost ekrana.
- [Contrast]: Podešava kontrast ekrana.
- [Sharpness]: Podešava oštrinu ekrana.
- [Gamma]
- *-* [Mode 1], [Mode 2], [Mode 3]: Što je vrednost veća, slika će biti tamnija. Isto tako, što je vrednost niža, slika će biti svetlija.
- *-* [Mode 4]: Ako ne morate da podešavate gama vrednosti, izaberite opciju [Mode 4].
- [Color Temp]: Podesite sopstvenu temperaturu boje.
	- *-* [Custom]: Korisnik može da prilagodi crvenu, zelenu i plavu boju.
	- *-* [Warm]: Podešava boju ekrana na crvenkaste tonove.
	- *-* [Medium]: Podešava boju ekrana između crvenog i plavog tona.
	- *-* [Cool]: Podešava boju ekrana na plavkaste tonove.
	- *-* [Manual]: Korisnik može fino da podesi temperaturu boja.
- [R/G/B]: Možete da podesite sliku koristeći crvenu, zelenu i plavu boju.
- [Six Color]: Zadovoljava korisničke potrebe u vezi sa bojama podešavanjem boje i zasićenosti šest boja (crvene, zelene, plave, cijan, magente, žute) i čuvanjem postavki.
- *-* Nijansa: Podešava ton ekrana.
- *-* Zasićenje: Podešava zasićenost boja na ekranu. Što je vrednost manja, boje će biti manje zasićene i jarke. Što je vrednost veća, boje će biti zasićenije i tamnije.
- [Black Level]: Podešava nivo odstupanja (samo za HDMI).
- Odstupanje: kao referenca za video signal, ovo je najtamnija boja koju monitor može da prikaže.
- *-* [High]: Održava trenutni odnos kontrasta ekrana.
- *-* [Low]: Smanjuje nivoe crne boje i povećava nivoe bele boje trenutnog odnosa kontrasta ekrana.
- [DFC]
- *-* [On]: Automatsko podešavanje osvetljenosti u zavisnosti od slike na ekranu.
- *-* [Off]: Isključivanje funkcije DFC.

#### **[Settings] > [Picture Adjust] > [Picture Reset]**

- [Do you want to reset your picture settings?]:
- *-* [No]: Otkažite da izaberete.
- *-* [Yes]: Vraća na podrazumevane postavke.

#### **[Input]**

#### **[Settings] > [Input]**

- [Input]: Izbor ulaznog režima.
- [Ratio]: Podešavanje formata ekrana.

Prikaz može izgledati isti kod opcija [Full Wide], [Original] i [Just Scan] pri preporučenoj rezoluciji. Nema menija [Just Scan] u režimu [Adaptive-Sync]/[FreeSync Premium Pro]. (Idite na [Game Adjust] > [Adaptive-Sync]/[FreeSync Premium Pro] da biste podesili [Adaptive-Sync]/[FreeSync Premium Pro] na [On] ili [Off])

- *-* [Full Wide]: Prikazuje video zapis u režimu širokog ekrana bez obzira na ulazni video signal.
- *-* [Original]: Prikazuje video zapis u skladu sa formatom slike ulaznog video signala.
- *-* [Just Scan]: Originalni format slike se ne prilagođava.
- [Auto Input Switch]: Kada je opcija [Auto Input Switch] podešena na [On], ekran će automatski prebaciti na novi ulaz kada se poveže.

#### **[General]**

#### **[Settings] > [General]**

• [Waves MaxxAudio®]: Izaberite opremu za zvuk koju koristite.

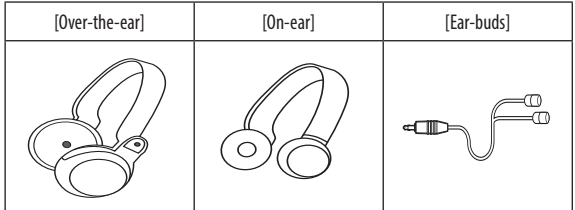

- *-* [Off]: Onemogućava funkciju [Waves MaxxAudio®].
- [Language]: Podešava meni na željeni jezik.
- [SMART ENERGY SAVING]: Štedite energiju tako što ćete koristiti algoritam za kompenzaciju jačine osvetljenja.
	- *-* [High]: Štednja energije pomoću funkcije [SMART ENERGY SAVING] visoke efikasnosti.
	- *-* [Low]: Štednja energije pomoću funkcije [SMART ENERGY SAVING] niske efikasnosti.
	- *-* [Off]: Isključivanje funkcije.
	- *-* Vrednost podataka za uštedu energije može da se razlikuje u zavisnosti od panela i dobavljača panela.
	- *-* Ako za opciju [SMART ENERGY SAVING] izaberete postavku [High] ili [Low], osvetljenje monitora će postati veće ili manje u zavisnosti od izvora.
- [Deep Sleep Mode]: Kada je opcija Režim dubokog mirovanja omogućena, potrošnja energije je smanjena dok je monitor u režimu mirovanja.
	- *-* [On]: Omogućava [Deep Sleep Mode].
	- *-* [Off]: Isključivanje funkcije.
- [Power LED]: Uključivanje ili isključivanje LED lampice napajanja na donjoj strani monitora. Kada se LED lampica za napajanje uključi, ona radi na sledeći način:
	- *-* Režim rada: Crvena
	- *-* Režim spavanja (Režim pripravnosti): Crvena, trepće
	- *-* Isključeno: Isključeno
- [Automatic Standby]: Funkcija koja automatski isključuje monitor kada nema kretanja na ekranu određeni period. Možete da podesite tajmer za funkciju automatskog isključivanja ([Off], [4H], [6H] i [8H]).
- [HDMI ULTRA HD Deep Color]: Prikaz jasnijih slika kada se uređaj poveže sa uređajem koji podržava opciju ULTRA HD Deep Color.
- *-* Da biste koristili funkciju [HDMI ULTRA HD Deep Color], podesite funkciju na uključeno.
- *-* Ako povezani uređaj ne podržava Deep Color, ekran ili zvuk možda neće da funkcionišu pravilno. U ovom slučaju podesite ovu funkciju na Isključeno.

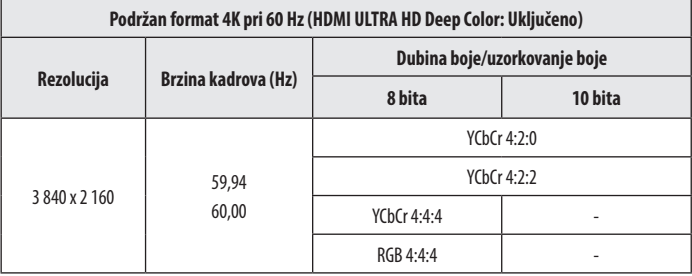

- [DisplayPort Version]
- *-* Podesite opciju [DisplayPort Version] tako da odgovara verziji povezanog spoljašnjeg uređaja ([1.4(DSC)], [1.4] i [1.2]).
- *-* Za prikaz 144 Hz ili više na [1.4(DSC)], postarajte se da koristite grafičku karticu koja podržava DSC (Kompresija protoka za prikaz).
- *-* Ako želite da koristite HDR, podesite opciju [DisplayPort Version] na [1.4(DSC)] ili [1.4].
- [Local Dimming]: Pojačava nivo kontrasta tako što svetla područja ekrana čini svetlijim a tamna područja tamnijim. Isključivanje ove opcije može povećati potrošnju energije.
- *-* [On]: Omogućava opciju [Local Dimming].
- *-* [Auto]: Automatski podešava odnos kontrasta u zavisnosti od slike na ekranu za postizanje visokog dinamičkog opsega.
- *-* [Off]: Isključivanje funkcije.
- [Variable Backlight]: Pruža prošireni kontrast i gradaciju na tamnom ekranu u zavisnosti od sadržaja igre ili video snimka. Kada je ova funkcija omogućena, treperenje ekrana se može povremeno javiti. Funkcija se može koristiti samo na HDR sadržaju.

Preporučujemo da bude isključena dok ne koristite nijednu igru.

- *-* [Faster]: Poželjno za PC igrački užitak.
- *-* [Fast]: Poželjno za užitak igranja na konzoli.
- *-* [Normal]: Poželjno za reprodukciju video sadržaja i internet ili obradu teksta.
- *-* [Off]: Onemogućava funkciju Promenljivo pozadinsko osvetljenje.
- [Buzzer]: Ova funkcija omogućava podešavanje zvuka koji stvara Zujalica kada je monitor uključen.
- [OSD Lock]: Ova funkcija onemogućava konfiguraciju i podešavanje menija. Sve funkcije su onemogućene osim [Brightness], [Contrast] u [Picture Adjust], [Input], [OSD Lock] i [Information] u [General].
- [Information]: Prikazane su sledeće informacije o monitoru; [Total Power On Time], [Resolution].
- **[Settings] > [General] > [Reset to Initial Settings]**
- [Do you want to reset your settings?]
- *-* [No]: Otkazivanje vraćanja originalnih podešavanja.
- *-* [Yes]: Vraća na podrazumevane postavke.

## **REŠAVANJE PROBLEMA**

#### **Na ekranu se ništa ne prikazuje.**

- Da li je kabl za napajanje monitora uključen u struju?
	- *-* Proverite da li je kabl za napajanje ispravno uključen u zidnu utičnicu.
- Da li je adapter monitora uključen u struju?
	- *-* Postarajte se da koristite adapter koji je priložen u pakovanju proizvoda.
- Da li LED lampica napajanja svetli?
	- *-* Proverite vezu kabla za napajanje i pritisnite dugme za uključivanje/isključivanje.
- Da li je napajanje uključeno i LED lampica napajanja svetli crvenom bojom?
	- *-* Proverite da li je povezani ulaz omogućen ([Settings] > [Input]).
- Da li LED lampica napajanja trepće?
	- *-* Ako je monitor u režimu uštede energije, pomerite miša ili pritisnite bilo koji taster na tastaturi da biste uključili ekran.
	- *-* Proverite da li je računar uključen.
- Da li se prikazuje poruka [The screen is not currently set to the recommended resolution.]?
	- To se dešava kada su signali koji se šalju sa računara (grafičke kartice) van preporučenog opsega horizontalne i vertikalne frekvencije monitora. Pogledajte odeljak "Specifikacije proizvoda" u ovom priručniku da biste po odgovarajuću frekvenciju.
- Da li se prikazuje poruka [No signal]?
	- *-* Ova poruka se prikazuje kada kabl za prenos signala između računara i monitora nije povezan ili je prekinuta veza. Proverite kabl i ponovo ga povežite.
- Da li se na ekranu prikazuje poruka [Out of Range]?
	- To se dešava kada su signali koji se šalju sa računara (grafičke kartice) van opsega horizontalne i vertikalne frekvencije monitora. Pogledajte odeljak, Specifikacije proizvoda" u ovom priručniku da biste podesili odgova frekvenciju.

#### **Rezolucija 3 840 x 2 160 nije dostupna. (144 Hz ili više)**

- Da li je povezan sa odgovarajućim ulazom?
	- *-* Ako je povezan na HDMI ulaz, podesite na DisplayPort ulaz.
- *-* Idite u meni [Settings] > [General] > [DisplayPort Version] i podesite opciju na [1.4(DSC)].
- *-* Idite u [Settings] > [Game Adjust] > [Overclock] i podesite opciju na [On]. (Za 160 Hz)
- Proverite da li grafička kartica podržava DSC (Kompresija protoka za prikaz).
- Proverite da li je upravljački program grafičke kartice ažuriran na najnoviju verziju.

#### **Neke funkcije su onemogućene.**

- Da li neke funkcije nisu dostupne kada pritisnete dugme Meni?
- *-* OSD meni je zaključan. Onemogućite funkciju [OSD Lock] pod [General].

#### Da li vidite poruku "Neprepoznat monitor, pronađen je monitor Plug and Play (VESA DDC)"?

- Da li ste instalirali upravljački program monitora?
	- *-* Obavezno instalirajte drajver ekrana sa našeg veb-sajta: *http://www.lg.com*.
	- Proverite da li grafička kartica podržava funkciju Plug and Play.

#### **Došlo je do zadržavanja slike na ekranu.**

- Da li je zadržavanje slike primetno i kada je monitor isključen?
	- *-* Dugotrajno prikazivanje statične slike može dovesti do oštećenja ekrana koje se manifestuje zadržavanjem slike.
- *-* Da biste produžili radni vek monitora, koristite čuvar ekrana.

#### **Slika na ekranu je nestabilna i podrhtava. / Za slikama na ekranu ostaju tragovi.**

- Da li ste izabrali preporučenu rezoluciju?
- *-* Ako je izabrana rezolucija HDMI 1 080i 60/50 Hz (prepleteno), ekran može da treperi. Pređite na rezoluciju 1 080p ili preporučenu rezoluciju.

#### **A** NAPOMENA

- · Vertikalna frekvencija: Ekran se mora osvežiti više desetina puta u sekundi, poput fluorescentne lampe, da bi mogao da prikaže sliku. Broj osvežavanja ekrana u sekundi naziva se vertikalna frekvencija ili brzina osvežava izražava se u Hz.
- · Horizontalna frekvencija: Vreme koje je potrebno da se prikaže jedna horizontalna linija naziva se horizontalni ciklus. Ako se broj 1 podeli horizontalnim intervalom, dobija se broj prikazanih horizontalnih linija u seku naziva horizontalna frekvencija i predstavlja se u kHz.
- Proverite da li su rezolucija ili frekvencija grafičke kartice u opsegu koji podržava monitor i podesite preporučenu (optimalnu) rezoluciju u meniu Kontrolna tabla > Prikaz > Podešavanja u operativnom sistemu Windows. (Podešavanja mogu da se razlikuju u zavisnosti od operativnog sistema koji koristite.)
- Ako grafička kartica nije podešena na preporučenu (optimalnu) rezoluciju, tekst može biti zamućen, ekran zatamnjen, slika na ekranu isečena ili pogrešno postavljena.
- · Način podešavanja može se razlikovati u zavisnosti od računara ili operativnog sistema, a neke rezolucije možda neće biti dostupne, u zavisnosti od performansi grafičke kartice. Ako je to slučaj, za pomoć se obratite pro računara ili grafičke kartice.
- Neke grafičke kartice možda ne podržavaju rezoluciju 3 840 x 2 160. Ako rezolucija ne može da se prikaže, obratite se proizvođaču grafičke kartice.

#### **Boje na slici nisu pravilno prikazane.**

- Da li izgleda da na ekranu ima manje boja (16 boja)?
	- *-* Podesite postavke za boju na 24 bita (true color) ili veću vrednost. U operativnom sistemu Windows, izaberite Kontrolna tabla > Ekran > Postavke > Kvalitet boje. (Podešavanja mogu da se razlikuju u zavisnosti od operativnog sistema koji koristite.)
- Da li je slika na ekranu nestabilna ili crno-bela?
	- *-* Proverite da li je signalni kabl ispravno povezan. Ponovo povežite kabl ili ponovo umetnite grafičku karticu u računar.
- Da li se na ekranu pojavljuju tačke?
	- Prilikom korišćenja monitora, na ekranu se mogu pojaviti pikselizovane tačke (crvene, zelene, plave, bele ili crne). To je normalna pojava kod LCD ekrana. Nije u pitanju greška, a ova pojava ne utiče na performanse ekran

#### **Ne čuje se zvuk sa priključka za slušalice.**

- Da li se preko DisplayPort ili HDMI ulaza prikazuje slika bez zvuka?
- *-* Proverite da li ste pravilno priključili slušalice u priključak za slušalice.
- *-* Pokušajte da pojačate zvuk pomoću upravljačkog dugmeta.
- *-* Podesite audio izlaz računara na monitor koji koristite. U operativnom sistemu Microsoft Windows, idite na Kontrolnu tablu > Hardver i zvuk > Zvuk > podesite monitor kao podrazumevani uređaj. (Podešavanja mogu da se razlikuju u zavisnosti od operativnog sistema koji koristite.)

# **SRPSKI** 29*SRPSKI*

## **SPECIFIKACIJE PROIZVODA**

Specifikacije podležu promeni bez prethodnog obaveštenja. Simbol  $\sim$ označava naizmeničnu struju, a simbol  $\pm$  označava dvosmernu struju.

#### **Dubina boje**: Podržana je 10-bitna boja.

#### **Rezolucija**

- Maksimalna rezolucija:
	- *-* 3 840 x 2 160 pri 60 Hz (HDMI)
	- *-* 3 840 x 2 160 pri 160 Hz (DisplayPort) ([Overclock]: [On])
- Preporučena rezolucija:
	- *-* 3 840 x 2 160 pri 60 Hz (HDMI)
- *-* 3 840 x 2 160 pri 144 Hz (DisplayPort)

#### **AC/DC adapter**

- Model: ADS-110CL-19-3 190110G Proizvođač: SHENZHEN HONOR ELECTRONIC
	- *-* Ulaz: 100–240 V ~ 50/60 Hz 1,5 A
- Izlaz: 19 V = = = 5.79 A
- Model: ADS-120QL-19A-3 190110E Proizvođač: SHENZHEN HONOR ELECTRONIC
	- *-* Ulaz: 100–240 V ~ 50/60 Hz 1,6 A
- Izlaz: 19 V = = 5,79 A

#### **Uslovi okruženja**

- Radno okruženje
- *-* Temperatura: Od 0 °C do 40 °C
- *-* Vlažnost vazduha: Manje od 80 %
- Uslovi za skladištenje
- *-* Temperatura: Od -20 °C do 60 °C
- *-* Vlažnost vazduha: Manje od 85 %

#### **Dimenzije**: Dimenzije monitora (širina x visina x dubina)

- Sa postoljem (mm): 609,2 x 570,6 x 291,2
- Bez postolja (mm): 609,2 x 352,9 x 53,7

#### **Težina (bez pakovanja)**

- Sa postoljem (kg): 7,3
- Bez postolja (kg): 5,2

#### **Izvori napajanja**

- Deklarirano napajanje:  $19V = -5.0 A$
- Potrošnja energije
- *-* Režim rada: 65 W (Tipično)\*
- *-* Režim spavanja (Režim pripravnosti): ≤ 0,5 W ([Deep Sleep Mode]: [On])\*\*
- *-* Isključeno: ≤ 0,3 W
- \* Režim rada za potrošnju energije meri se standardom testiranja kompanije LGE. (Potpuno beli obrazac, maksimalna rezolucija)
- \* Nivo potrošnje energije može se razlikovati u zavisnosti od radnih uslova i podešavanja monitora.
- \*\* Monitor se podešava u režim mirovanja nakon nekoliko minuta. (Maks. 5 minuta)

#### **Podržani režim**

**(Unapred podešeni režim, HDMI/ DisplayPort PC)**

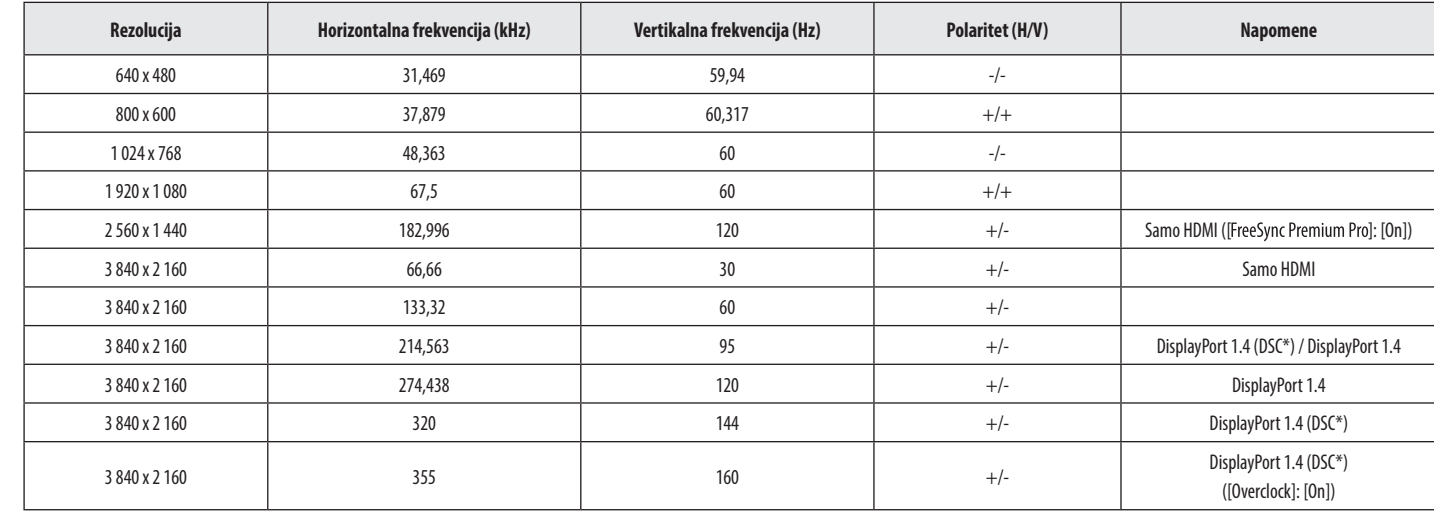

\* DSC: Display Stream Compression.

\* Za prikaz 144 Hz ili više, postarajte se da koristite grafičku karticu koja podržava DSC (Kompresija protoka za prikaz).

### **HDMI usklađivanje vremena (Video)**

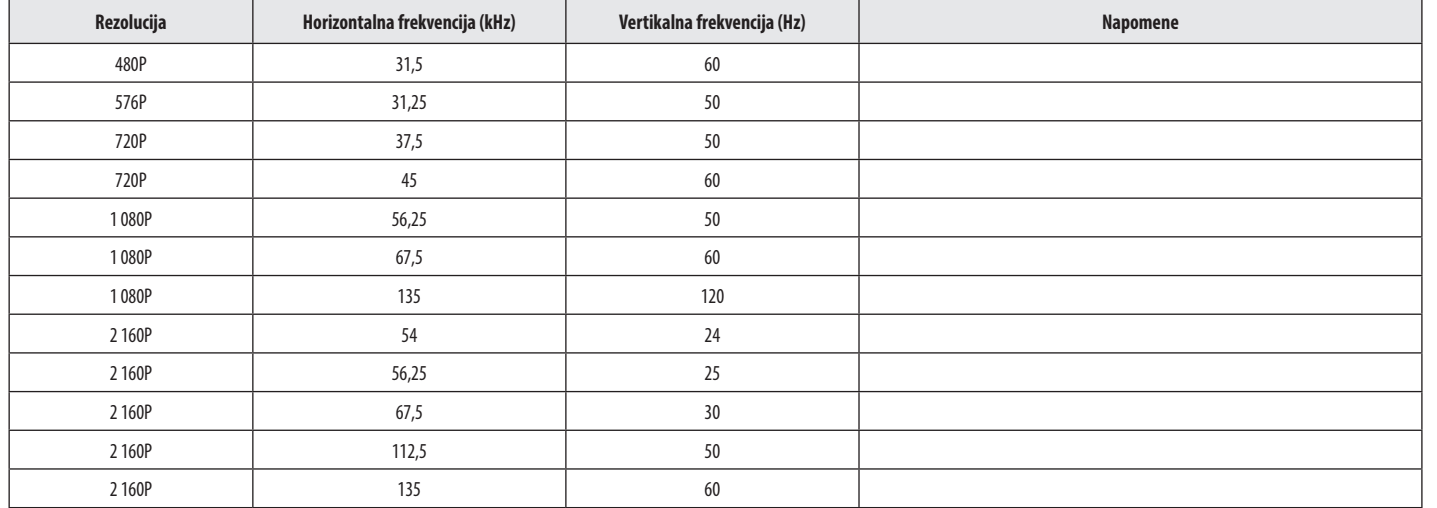

SRPSKI 31*SRPSKI*

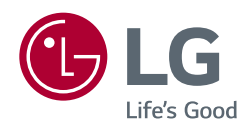

Model i serijski broj proizvoda nalaze se na poleđini i jednoj strani proizvoda. Navedite ih u nastavku u slučaju da vam nekada zatreba servisiranje.

Model

Serijski br.

## tehnot=ka

Ovaj dokument je originalno proizveden i objavljen od strane proizvođača, brenda LG, i preuzet je sa njihove zvanične stranice. S obzirom na ovu činjenicu, Tehnoteka ističe da ne preuzima odgovornost za tačnost, celovitost ili pouzdanost informacija, podataka, mišljenja, saveta ili izjava sadržanih u ovom dokumentu.

Napominjemo da Tehnoteka nema ovlašćenje da izvrši bilo kakve izmene ili dopune na ovom dokumentu, stoga nismo odgovorni za eventualne greške, propuste ili netačnosti koje se mogu naći unutar njega. Tehnoteka ne odgovara za štetu nanesenu korisnicima pri upotrebi netačnih podataka. Ukoliko imate dodatna pitanja o proizvodu, ljubazno vas molimo da kontaktirate direktno proizvođača kako biste dobili sve detaljne informacije.

Za najnovije informacije o ceni, dostupnim akcijama i tehničkim karakteristikama proizvoda koji se pominje u ovom dokumentu, molimo posetite našu stranicu klikom na sledeći link:

[https://tehnoteka.rs/p/lg-ultragear-monitor-27gn95r-b-akcija-cena/](https://tehnoteka.rs/p/lg-ultragear-monitor-27gn95r-b-akcija-cena/?utm_source=tehnoteka&utm_medium=pdf&utm_campaign=click_pdf)